# *Nieuwe webshop vanaf scratch*

*Een webwinkel ontwikkelen zonder gebruik te maken van bestaande pakketten*

*Dick van Lieshout woensdag 9 juni 2010*

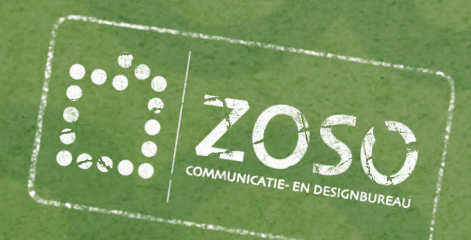

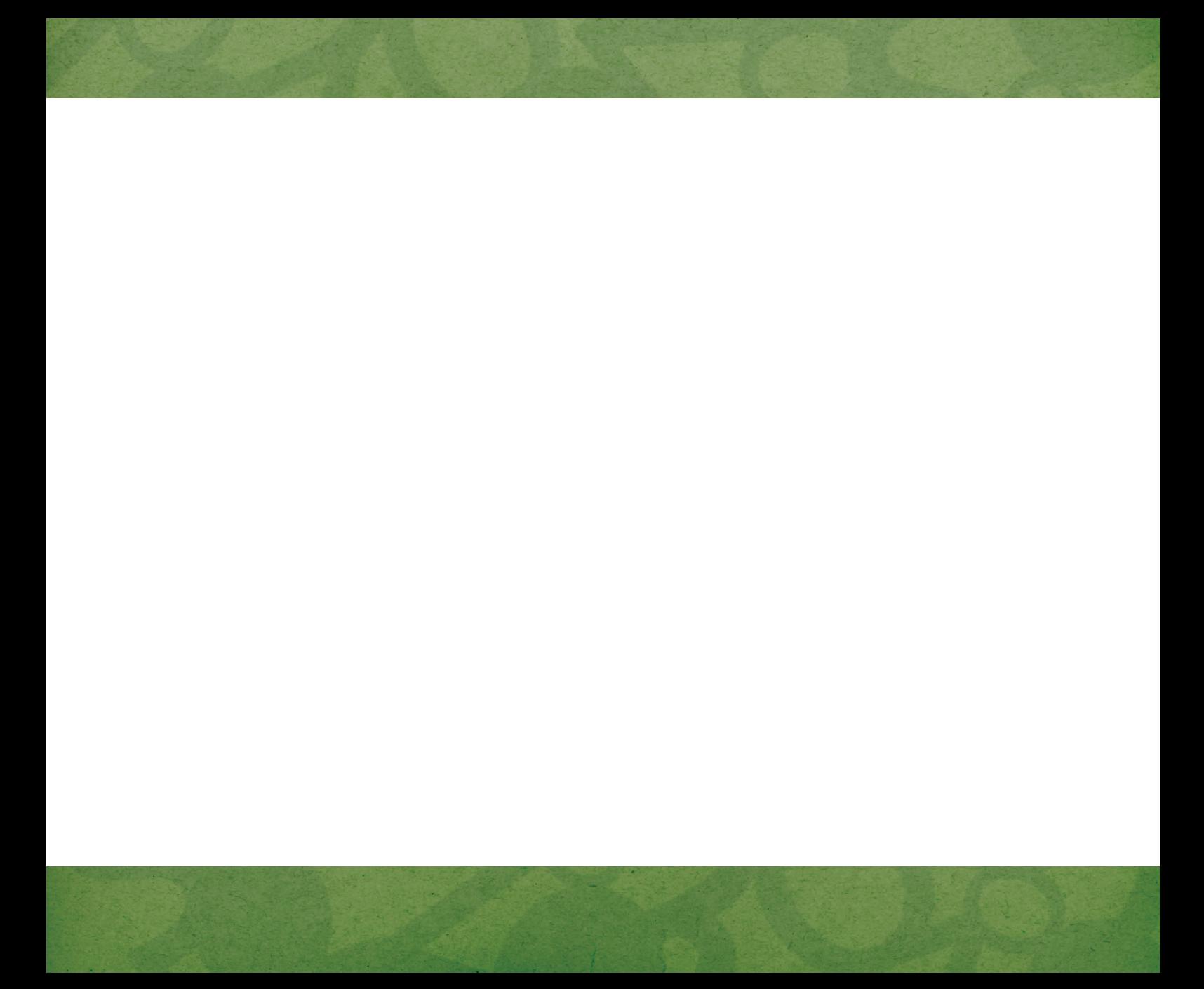

# **Afstudeer scriptie**

### **Ontwikkeling webshop - Colofon**

Door: Dick van Lieshout 2074944 157179

Bij: Zoso Communicatie- en Designbureau (eigen bedrijf) Mierloseweg 40 5666 KA Geldrop 040 8200 202 mail@zoso.nl

I.o.v.: iGarden

Weg naar Bakel 4 5709 JA Helmond 0492 34 55 40 info@igarden.nl

Datum: woensdag 9 juni 2010

# **Voorwoord**

Deze scriptie heb ik geschreven tijdens mijn afstuderen voor iGarden in opdracht van Fontys Hogescholen, Bedrijfskundige Informatica, afstudeer variant ICT Media Design. De opdracht is het maken van een geheel nieuwe webshop waarin de bestaande webshops van iGarden in onder gebracht zijn.

Bij deze wil ik dhr. Bas van der Velden, dhr. Ben Veld, dhr. Herbert Veenstra en dhr. Jan Oonk vriendelijk bedanken voor de ondersteuning die ik heb gekregen bij de uitvoering van dit project.

Deze stage heeft zowel mij als mijn bedrijf goed verder geholpen.

Dick van Lieshout, juni 2010

# **Inhoudsopgave**

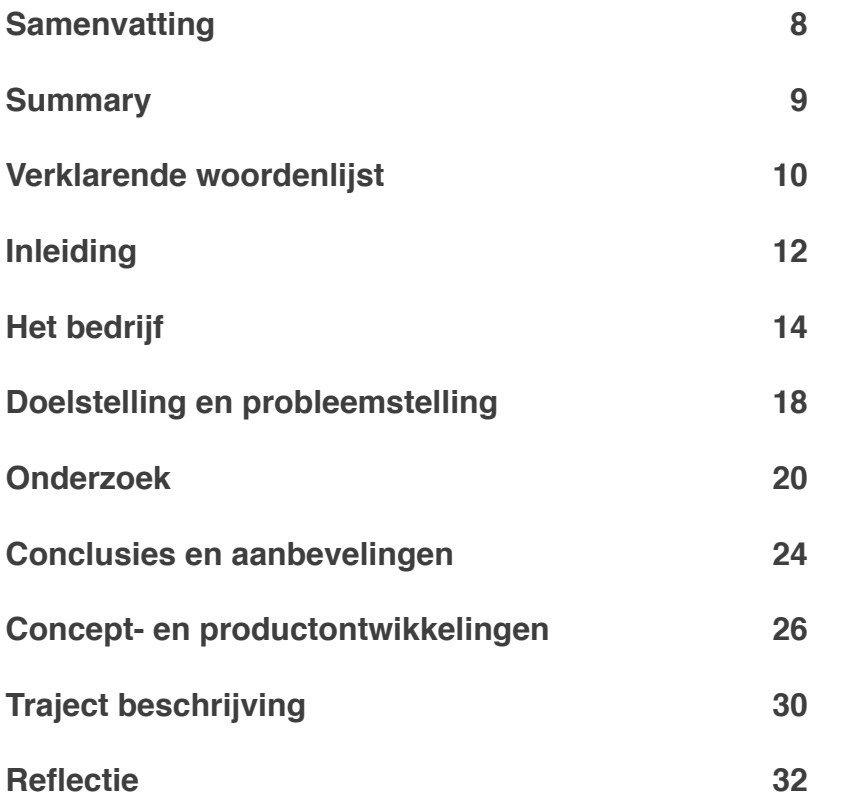

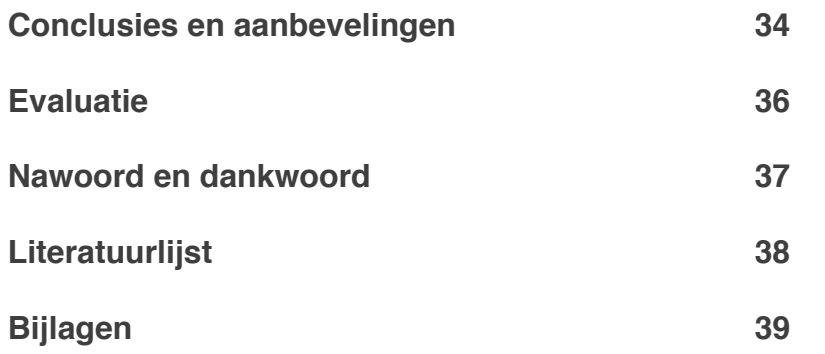

# **Samenvatting**

Deze afstudeerstage is gevolgd bij mijn eigen onderneming, Zoso Communicatie- en Designbureau, welke is opgericht in november 2006. Twee jaar eerder is Bas van der Velden begonnen met het verkopen van blokhutten op internet. Wat begon als een grap is uitgegroeid tot een goed lopend bedrijf: iGarden. Naast blokhutten zijn er nu ook websites over tuinmeubelen, Lemax (kerstminiaturen), bergingen en andere tuinartikelen.

Als gevolg van de snelle groei zijn er snel webshops opgetuigd en is de huisstijl veelvuldig veranderd. Het resultaat: vijf webshops, met elk een andere uiterlijk . Daarnaast ontbreekt een samenhangend systeem dat alle bestellingen op één plek laat samenkomen.

Uit dit probleem is er een opdracht ontstaan: Een nieuwe webshop ontwikkelen waar alle facetten in samenkomen en volledig door iGarden te onderhouden en beheren is.

Bij de start van dit project is er onderzoek gedaan naar de inhoud van een algemene webshop. Welke elementen moeten zichtbaar zijn op welke pagina? Wat kunnen we doen om bezoekers te verleiden om een duurder product aan te schaffen? Hoe gaan we om met bezoekers die via een zoekmachine of betaalde advertentie komen. Wat zijn de wetten en regels die gelden voor een webshop?

Nadat de bovenstaande informatie beschikbaar was, is er een ontwerp gemaakt waar alle elementen een plek hebben gekregen. Zo ontstond er het eerste beeld van de webshop.

Vervolgens is er gewerkt aan het beheer systeem. iGarden heeft de tijd nodig om alle producten in te voeren en te voorzien van voldoende informatie. Terwijl zij hiermee bezig waren is de ontwikkeling van de webshop zelf begonnen. Op deze manier wordt de werking ook direct gecontroleerd.

Inmiddels heeft iGarden de producten klaar en zijn we aan het voor-bereiden om live te gaan. Om groei in de toekomst te garanderen dienen er een aantal zaken te worden bijgehouden. Bezoekers op de website dienen te worden geleid. Het is noodzaak om de bezoeker naar de juiste bestemming te verleiden verder te gaan tot uiteindelijk een conversie heeft plaatsgevonden. Anders verlaat de bezoeker voortijdig de website.

De inhoud van de pagina's moet bij worden gehouden om een hoge positie te behouden in de resultaten van een zoekmachine. Ook hier dient de bezoeker vervolgens te worden geleid van de zoekpagina naar het assortiment. De voorspelling is een groei van 100% in 2010 ten opzichte van 2009.

# **Summary**

This project is performed by my own company, Zoso Communicatie- and Designbureau, which was founded in November 2006. Two years earlier, Bas van der Velden started selling mountain cabins on the web. What started as a joke has grown into a successful company with a wide range of products: iGarden. Besides mountain cabins, there are now websites to sell furniture, Lemax (Christmas miniatures), sheds and other garden products.

Due to rapid growth, new web-shops were made. The result: there are 5 web-shops, each with a different look. Also missing is a system where all orders come together and the web-shops are managed.

From this problem, we created a task: develop a new online store where all facets come together and is completely manageable by iGarden.

At the start, I looked at the contents of a general web-shop. What elements should be visible on what page? What can we do to entice visitors to buy a more expensive product? How do we deal with visitors who arrive via a search engine or through a paid advertisement. What are the laws and rules that apply to an online store?

After the above information was available, I made a design where all elements have been given a place. Thus arose the first image of the shop. Then there is work on the content management system. iGarden needed the time for all products entering and to provide sufficient information. While they were doing this, the develop of the shop itself began. In this way, the system could also be checked directly.

Meanwhile iGarden is ready and we are preparing to go live. For future growth should ensure a few things should be kept. Visitors to the website should be led. It is necessary to entice the visitor to continue until a final conversion. Otherwise, the visitor leaves the site early.

The content of the pages should be kept to a high position to maintain the results of a search engine. Again, the visitor must then be tempted to search the catalog.

The forecast is a growth of 100% in 2010 compared to 2009.

# **Verklarende woordenlijst**

#### **Browser**

Om toegang te krijgen tot webpagina's gebruik je een browser. Dit is een programma wat de programmeertaal omzet tot een visueel beeld. Bekende browsers zijn: Internet Explorer, FireFox, Safari, Chrome en Opera.

### **CMS**

CMS is de afkorting voor Content Management System. Hiermee kan de eigenaar of beheerder van een website of andere web-toepassing de inhoud eenvoudig beheren. Vaak wordt het CMS gezien als aparte applicatie die je via je eigen website kunt benaderen en zo de inhoud kan wijzigen.

### **CSS**

De afkorting CSS staat voor Cascading StyleSheet en is een programmeer taal waarin alleen de opmaak van een website wordt gezet. Met behulp van een CSS-bestand is het mogelijk om de volledige inhoud en opmaak binnen een website te scheiden.

### **HTML**

HTML is een programmeer taal die voornamelijk wordt gebruikt door het World Wide Web (www) of wel de internet pagina's zoals je deze ziet door de browser.

#### **iDeal**

iDeal is een online betaalmethode die het mogelijk maakt om eenvoudig via je eigen bank geld over te maken naar een andere rekening. Alle benodigde gegevens worden dan automatisch ingevuld, er is alleen nog toestemming nodig van de betaalende partij.

### **JavaScript**

JavaScript is een programmeer taal waarin het mogelijk is om interactieve pagina's te ontwikkelen.

#### **jQuery**

jQuery is een gratis te downloaden vooropgezette code JavaScript. In deze code worden heel veel voorkomende acties voorgeprogrammeerd, zodat ze makkelijk te benaderen zijn. Op deze manier is het niet nodig om grote stukken code opnieuw te programmeren. jQuery is volledig open source.

### **Open Source**

Open source software is vrij beschikbare software waarvan iedereen de mogelijkheid heeft om het aan te vullen en te verbeteren.

### **PHP**

PHP: Hypertext Processor is een programmeer taal die het mogelijk maakt om dynamische websites te ontwikkelen. Hierbij wordt gebruik gemaakt worden van een database of een andere informatie bron.

### **SQL**

Structured Query Language, of wel SQL, is een programmeertaal waarmee een database en de data in een database wordt beheerd. Met SQL kan je de data toevoegen, wijzigen of verwijderen.

### **URL**

Uniform Resource Locator, URL, staat bij een browser in de adres balk en verwijst naar een website, een bestand of andere informatiebron.

### **Webshop**

Een webshop is een website waar het mogelijk is om diensten of producten online te kopen.

# **Inleiding**

#### **Aanleiding van het onderzoek**

"Mijn online bedrijf groeit hard waardoor de structuur compleet is verdwenen. Wat nu?" Dit is wat Bas van der Velden moet hebben gedacht nadat hij door de bomen het bos niet meer zag. Zijn bedrijf iGarden bestaat uit meerdere webshops met elk een eigen vormgeving en een eigen beheer systeem. De webshops zijn kort na elkaar gemaakt waardoor hij het overzicht verloor. In 5 jaar tijd is een grap uitgegroeid tot een goed lopend bedrijf. Nu is het zaak om de structuur aan te brengen en voor te bereiden op de volgende groeispurt.

Door alle webshops samen te pakken en er één nieuw systeem achter te zetten, wordt er structuur aangebracht. Eén systeem voor alle onderdelen, waar iedereen mee moet kunnen werken.

#### **Opbouw van het rapport**

Aan het begin van dit rapport zal er meer uitleg worden gegeven over de situatie van iGarden. Welke groei hij heeft doorgemaakt en wat nu de problemen zijn. Daarna zullen de onderzoeken worden beschreven en de uitkomsten hiervan. Vervolgens zal het concept en product ontwikkeling verantwoord worden. Mijn traject beschrijving en reflectie staan als laatste beschreven.

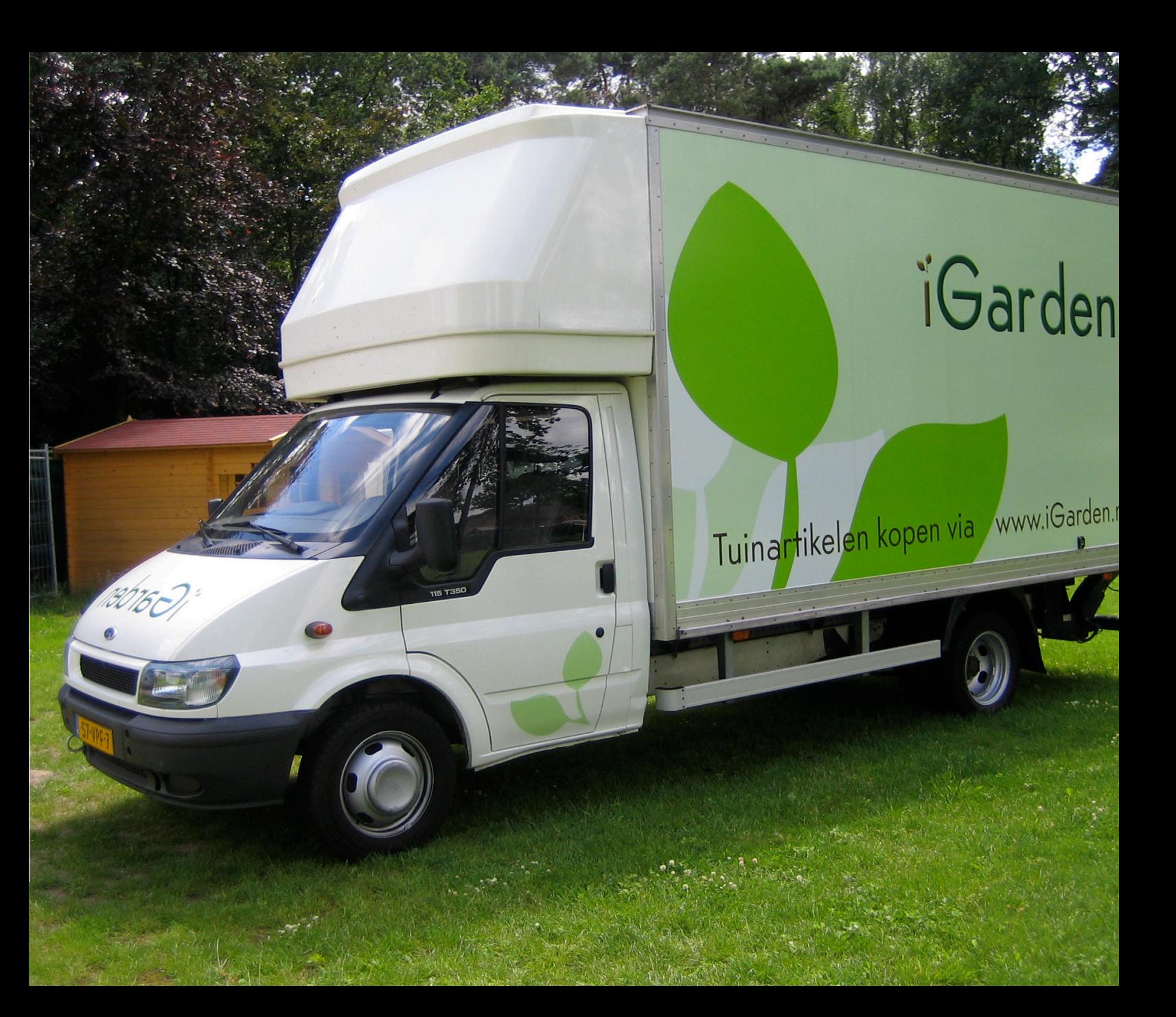

# **Het bedrijf**

In dit hoofdstuk wordt de missie en visie van het bedrijf Zoso beschreven. Er staan twee organigrammen: één daarvan is van Zoso en de ander van iGarden. De paragraaf "Beschrijving opdrachtgever" gaat volledig over iGarden.

Zoso is door mezelf op 6 november 2006 ingeschreven bij de Kamer van Koophandel als Panther Films en Design. Dit is ook het jaar dat ik ben gestart aan deze opleiding, ICT Media Design. In die tijd verwerkte ik de opdrachten nog als hobby. Naarmate de tijd en mijn ervaring vorderde werden de opdrachten steeds serieuzer. Inmiddels is Zoso gegroeid tot een serieus bedrijf met iemand in dienst en een eigen vestiging in Geldrop.

#### **Visie**

Veel websites zijn niet meer dan een online brochure en er wordt er nog lang niet optimaal gebruik gemaakt van de mogelijkheden van het internet. Internet kan voor iedereen ingezet worden als een krachtiger medium en converterend zijn. Doordat de techniek het toestaat kan alles worden bewezen met cijfers.

#### **Missie**

Zoso wil een opening zijn voor het MKB waarin haar klanten optimaal gebruik kunnen maken van het internet en hierdoor een hogere conversie ratio bereiken.

### **Organigram Zoso**

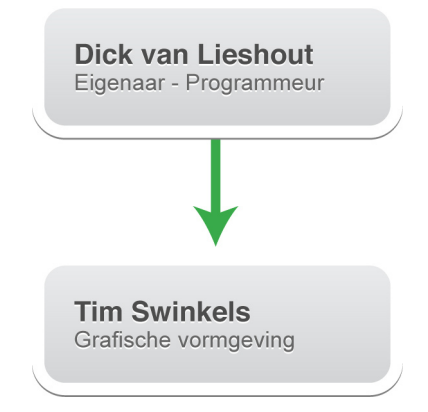

### **Organigram iGarden**

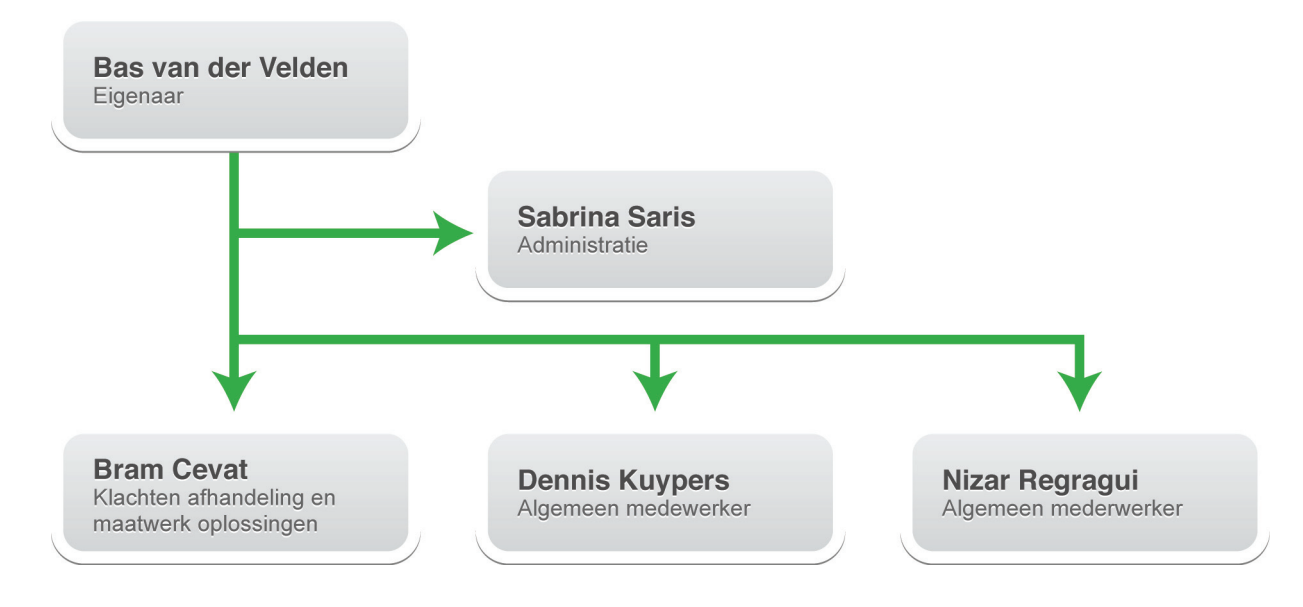

#### **Beschrijving opdrachtgever**

Begin 2004 is dhr. Bas van der Velden begonnen met de verkoop van blokhutten en tuinhuizen via de internet website www.blokhutsite.nl. Deze website was geheel opgebouwd in html en alle offerte aanvragen werden persoonlijk, met de hand, behandeld. Nadat deze website succesvol bleek te zijn is Bas het bedrijf Bas Tuinproducten gestart. Na verloop van tijd zijn er meerdere groepen tuinartikelen bijgekomen: www.tuinmeubelsite.nl, www.kunststofberging.nl, www.metalenberging.nl, www.sauna-site.nl en www.lemaxsite.nl. In 2007 is er een bedrijfsnaam wijziging doorgevoerd. Bas Tuinproducten heet voortaan iGarden. Hiermee is ook de website www.igarden.nl gelanceerd. Het doel van iGarden is om alle producten voortaan onder één bekende naam aan te bieden en een lijn te trekken in vormgeving en afhandeling. De websites zijn verplaatst onder de noemer: www.igarden.nl/bergingen, www.igarden.nl/tuinmeubelen, www.igarden.nl/blokhutten etc..

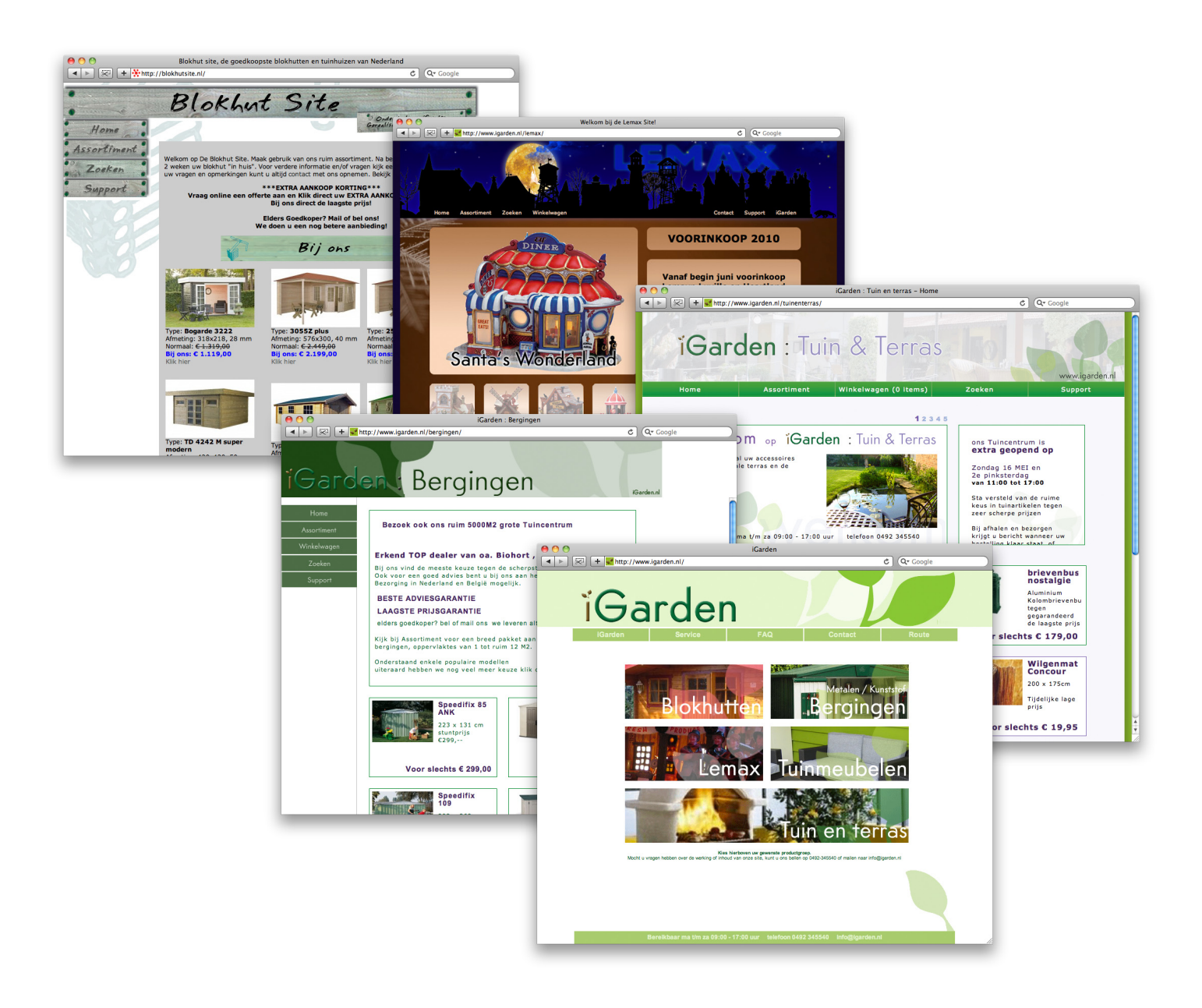

# **Doelstelling en probleemstelling**

#### **Probleemstelling**

Doordat alle websites apart van elkaar zijn gebouwd, niet de juiste kennis aanwezig was en omdat er nooit geld voor vrijgemaakt is, zitten er grote verschillen het de achterliggende code en in de verschillende tabellen van de database.

Zo heeft elke productgroep een eigen reeks tabellen die allemaal van elkaar verschillen. Hierdoor is het niet mogelijk om alle producten bij elkaar te zetten. Hierdoor is het ook onmogelijk om producten van diverse groepen tegelijkertijd te bestellen.

Doordat mijn kennis een paar jaar geleden zeer beperkt was, zitter er heel veel fouten in alle sites. Deze fouten zitten voornamelijk in de afhandeling, omdat er bijna nergens een controle wordt uitgevoerd. Deze fouten komen op iedere site weer opnieuw terug omdat alle sites, qua code, volledig los van elkaar staan.

Daarnaast zit er een zeer beperkt, eigen ontwikkeld, Content Management System of wel CMS gekoppeld aan de sites. Een CMS zorgt ervoor dat de beheerder een website eigenhandig zonder programmeer kennis, de inhoud kan beheren. Hierdoor is het mogelijk om alleen de producten te wijzigen. Alle andere aanpassingen dienen eerst te worden doorgegeven aan Zoso, zodat ik ze zelf kan aanpassen. De website

www.blokhutsite.nl, heeft geen eigen CMS. Alleen de belangrijkste gegevens, prijs en omschrijving, kunnen worden aangepast.

Februari vorig jaar is de laatste keer geweest dat er een nieuwe groep is toegevoegd aan iGarden. iGarden : Tuin en Terras. Deze site heeft een nieuwe look gekregen, die wel bevalt. Voor het eerst is hier ook aandacht aan besteed. Wat niet is gelukt, is het koppelen van deze site aan de rest. Dit is onmogelijk omdat er geen gelijk en stabiel systeem is.

Alle bestellingen die geplaatst worden, via één van webshops komen binnen op een beveiligd gedeelte. Hierbinnen is het mogelijk op de bestellingen per stuk te bekijken. Dit apart gedeelte zit volledig in de knoop, omdat alle sites op een andere manier aangeroepen moeten worden. Het is ook hier niet mogelijk om één groot overzicht te zien van àlle bestellingen.

Al met al zijn alle de iGarden website erg verouderd en zitten ze helemaal in de knoop, waardoor het complete overzicht verloren gaat. Wanneer het complete systeem passend gemaakt wordt, zal er zeer veel tijd worden bespaard met het invoeren en onderhouden van producten en bestel-lingen.

### **Opdracht omschrijving**

Er dient een nieuwe webshop te worden opgezet waarbij alle onderdelen van iGarden op terecht kunnen en in de toekomst door iGarden zelf gemakkelijk uit te breiden is met meer product categorieën. Het beheer van bestellingen, producten en alle andere data-gerelateerde inhoud dienen door iGarden zelfstandig te kunnen worden aangepast.

Nieuwe, maatwerk opties, door iGarden gewenst, moeten geïntegreerd worden om een zo gebruiksvriendelijk mogelijke webshop neer te zetten.

#### **Doelstelling van de opdracht**

Doelstelling is dat iGarden aan het eind van de opdracht volledig zelfstandig kan gaan werken zonder hierbij extern hulp nodig te hebben voor het uitvoeren van alledaagse tot jaarlijkse werkzaamheden. Dit dient te worden gerealiseerd doordat er een volledig nieuw systeem klaar moet staat waarop alle benodigde wensen, eisen en functies aanwezig zijn. Hierdoor wordt veel tijd en geld bespaard. Dit kan gebruikt kan worden voor andere, nieuwe doeleinden.

#### **Deelvragen op de probleemstelling**

Om de oplossing voor de probleemstelling te bereiken, zijn de volgende deelvragen opgesteld:

- Welke functies dient het beheer (admin) gedeelte te bevatten?
- Welke elementen zijn belangrijk voor het koopgedrag van de bezoeker?
- Wat is de wettelijke regelgeving voor webshops en de beveiliging daarvan?
- Hoe dienen online campagnes te worden opgebouwd?

# **Onderzoek**

#### **Vooronderzoek**

Voordat er aan het onderzoek begonnen wordt, is er eerst een uitgebreide bespreking met de klant, iGarden. Tijdens deze bespreking is er gekeken naar welke functies er nu al mogelijk zijn en welke functies gewenst zijn. De nieuwe webshop moet immers een verbetering en uitbreiding worden op de bestaande webshops.

#### **Onderzoeksmethodieken**

Als onderzoeksmethodiek is er voornamelijk gebruik gemaakt van Desk Research. Alle benodigde informatie is op het internet te vinden. Daarnaast heb ik gebruik gemaakt van boeken waarin onderwerpen specifieker werden besproken. Hieronder vallen onder andere, usability en de webshop basics.

Er is maar zeer beperkt gebruik gemaakt van Field Research. Hieronder vallen onder andere de afspraken met iGarden, de cursus SEO + SEA en de Google User Analytics Conference.

#### **Onderzoeksanalyse**

Bij de start van het onderzoek ben ik begonnen met het analyseren van bestaande webshops. Hieronder valt de huidige webshop van iGarden, bestaande webshops zoals Bol.com en Wehkamp en gratis verkrijgbare open source webshops.

### **De volgende analyses zijn hier uitgekomen:**

- Admin opties: welke opties zijn er aanwezig in het admin gedeelte van een webshop
- Aanwezige elementen: welke elementen zijn er aanwezig op de homepage van een webshop
- Indeling van inhoud: welke inhoud is er aanwezig op diverse pagina's.

#### **Onderzoeksresultaten**

#### **Welke functies dient het beheer gedeelte te bevatten?**

Naast alle functies die de huidige webshop bevat dienen er een aantal nieuwe functies toegevoegd te worden. Deze functies zijn onder andere:

- Beheren van admin gebruikers en rechten
- Bestellingen wijzigen / nieuwe bestellingen aanmaken
- Eenvoudig producten bewerken / toevoegen
- Voorraad beheer
- Producten aan meer categorieën toewijzen
- Product trechters aanmaken en beheren

Nadat een bestelling geplaatst is, krijgt deze eens status die de gebruiker kan inzien. Het wijzigen van een bestelling moet niet kunnen zonder dat de klant hiervan op de hoogte wordt gebracht. Een bestelling mag niet eenzijdig gewijzigd worden. Tevens mag er pas worden

gefactureerd nadat de bestelling betaald en verzonden of afgehaald is. Wanneer een bestelling wordt terug gestuurd, kan er een credit nota worden aan-gemaakt.

#### **Welke elementen zijn belangrijk voor het koopgedrag van de bezoeker?**

Tijdens het onderzoek is gekeken hoe vaak bepaalde elementen aanwezig zijn op diverse belangrijke pagina's binnen een webshop. Er is gekeken naar webwinkels met een variërende grote. Afhankelijk van de grote hebben deze webwinkels een waarde gekregen. De resultaten zijn berekend door het percentage van het aantal voorkomen elementen per klasse te opzichte van elkaar te pakken en te vermenigvuldigen met de toege-kende waarde. Hoe hoger het cijfer, des te beter is het resultaat.

#### **Homepage elementen**

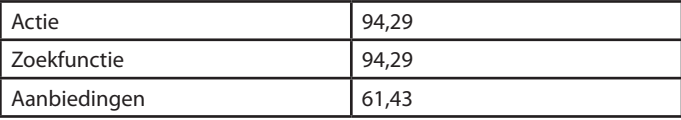

#### **Categorie pagina elementen**

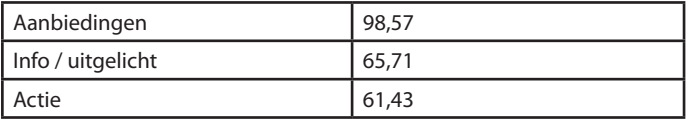

#### **Subcategorie pagina elementen**

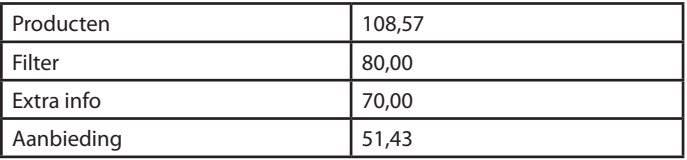

#### **Product pagina elementen**

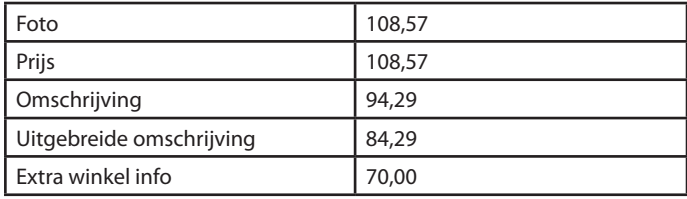

### **Wat is de wettelijke regelgeving voor webshops en de beveiliging daarvan?**

#### **Beveiliging**

De beveiliging die wordt toegepast op webwinkels is het gebruik van HTTPS een SSL wat vaak wordt ondersteund door een SSL-certificaat.

#### **Keurmerken voor webshops**

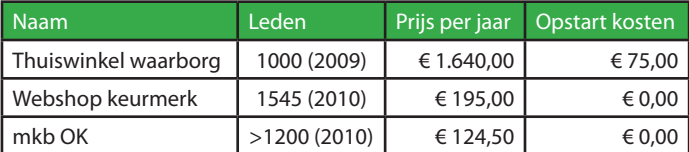

\*Prijs per jaar is berekend voor iGarden

### **Wetten regels**

Bedrijven hebben zich aan een heleboel wetten en regels te houden wanneer zij iets willen verkopen aan hun klanten. Dit is voor een online winkel niet anders. Sterker nog, voor online winkels zijn de wetten en regels nog eens aangescherpt. Hieronder een opsomming van de meest belangrijke of interessante wetten en regels:

- Je bent verplicht al je NAW gegevens te vermelden inclusief telefoonnummer
- Een klant heeft een bedenktijd van minimaal zeven werkdagen. Bedenktijd moet op de site vermeld staan.
- Belangrijkste kenmerken van het product zijn verplicht. Dit is inclusief de prijs incl. BTW.
- • Algemene voorwaarden moeten juridisch onaanvechtbaar zijn en mag niet onredelijk bezwarend zijn.
- De algemene voorwaarden zijn geldig als de klant deze heeft kunnen inzien. Het is mogelijk om de algemene voorwaarden te deponeren bij de Kamer van Koophandel voor 18 euro per kalenderjaar. Op deze manier kan de klant ze altijd inzien.
- De wet hanteert een zwart en grijze lijst. De zwarte lijst bevat bepalingen die per definitie verboden zijn. De grijze lijst bevat bepalingen die zich op de grens begeven van het onredelijke.

### **Privacy Policy**

Klanten willen graag dat er zorgvuldig met hun persoonsgegevens wordt omgegaan. Ook hiervoor worden regels opgesteld. Deze regels worden gemaakt door de webshop en zijn door de klanten in te zien. Op de website van Thuiswinkel Waarborg staat een online privacy policy generator. Door middel van het invullen van een aantal vragen wordt er een privacystatement gegenereerd. Hieronder staat de directe link: http://www.thuiswinkel.org/bedrijven/ppg/ppg.aspx

#### **Hoe dienen online campagnes te worden opgebouwd?**

Iedere advertentiegroep bevat één of meer advertenties. Een advertentie bestaat uit een titel, twee beschrijvingsregels, een zichtbare URL en een bestemmings-URL. De woorden die in de advertentie voorkomen worden door Google opgepakt als zoekwoorden. Wanneer een zoekwoord voldoet aan de zoekopdracht kijkt Google welke advertentie daar het beste bij past. Hierdoor kan je meer advertenties binnen een advertentie groep zetten en de advertentie specifiek gericht op de bezoeker maken. Voor de bezoeker is het dan aantrekkelijker om op de advertentie te klikken, aangezien deze heel dicht in de buurt van zijn zoekopdracht komt.

Advertenties die beginnen met een vraag en eindigen met een uitroepteken scoren over het algemeen beter. Ook is het woordje "(tip)" achteraan in de titel een aanrader, aangezien bezoekers dan geneigd zijn daar eerder op te klikken.<sup>1</sup>

Door het woord "{keyword:blokhutten}" in de titel of één van de twee beschrijvingsregels te gebruiken, zal Google dit vervangen voor het zoekwoord wat gevonden is bij de zoekopdracht van de eindgebruiker.

1 Deze 'regels' komen voort uit ervaringen en statistieken van Yellow Online en zijn vermeld op de cursus. Hier is geen beschrven documentatie over te vinden in zowel de handboeken van Yellow Online als op de website van Google.

Op deze manier maak je de advertentie persoonlijk, door het juiste zoekwoord te te tonen

Op ieder moment is het te controleren hoe een campagne, advertentiegroep of advertentie presteert. Waneer een van deze onderdelen te veel kost en te weinig opbrengt, dient deze te worden aangepast of te worden verwijderd. Google zal uit zichzelf de best presterende advertentie voorop zetten.

Door een simpele code toe te voegen aan de website, kan Google bijhouden of een advertentie heeft geleid tot een conversie. Deze code dient te worden toegevoegd. Hierdoor is een nog betere controle mogelijk. Je ziet direct, tot aan het zoekwoord nauwkeurig, wat het heeft gekost èn wat het heeft opgeleverd.

### **Conclusies en aanbevelingen**

#### **Functies admin / beheer gedeelte**

Naar aanleiding van het onderzoek en de wensen van de klant is er besloten om alle bestaande en wenselijke functies te implementeren. Daarnaast worden de belangrijke / handige functies, die ik tegen ben gekomen op andere (open source) webshops, geïmplementeerd. Een overzicht van alle functies is te vinden in de bijlagen.

#### **Belangrijke elementen die het koopgedrag beïnvloeden**

De volgende elementen dienen aanwezig te zijn binnen een webshop om deze volledig te maken. Dit zijn de minimale elementen voor een klant om op zichzelf producten te vinden, klaar te zetten en te bestellen.

- • Winkelwagen
- • Zoekfunctie
- Producten
- **Filter**
- Product configuratie
- Product, foto, prijs
- (Uitgebreide) Omschrijving

#### **Stimulerende elementen voor een webshop**

Om een bezoeker te stimuleren bij de aankoop of juist een duurder product te kopen dan in eerste instantie de bedoeling was, dienen de volgende elementen aanwezig te zijn. Omdat deze elementen kunen verschillen per pagina, komt er een overzicht met de benodigde aanwezige elementen per pagina. Het uitbreiden van elementen wordt indien dit mogelijk en/of gewenst is aangeraden.

#### **Homepage**

- **Actie**
- • Zoekfunctie
- **Aanbiedingen**

#### **Categorie pagina**

- **Aanbiedingen**
- Info / uitgelicht
- **Actie**

#### **Subcategorie pagina**

- **Producten**
- **Filter**
- Extra info
- **Aanbieding**

#### **Product pagina**

- **Foto**
- **Prijs**
- **Omschrijving**
- Uitgebreide omschrijving
- **Extra winkel info**

#### **Wetten en beveiliging**

Het admin / beheer gedeelte voor de webshop moet worden geplaatst in een beveiligde omgeving: HTTPS. Dit geld evenals voor het versturen van klant gegevens bij het aanmaken van een account of plaatsen van een bestelling. Zo geven we hackers minder kans op slagen. Om extra vertrouwen te creëren bij de klanten dient er een SSL-certificaat te worden gekoppeld aan de website. Zo weet de klant dat hij op de juiste website aan het surfen is, en geen namaak-website met verkeerde bedoelingen.

#### **Keurmerk**

Een keurmerk geeft vertrouwen aan je klanten. Het is dan ook raadzaam om er één te plaatsen. Het keurmerk "Thuiswinkel Waarborg" geeft, ondanks de hoge prijs, de voorkeur. Bij het Thuiswinkel Waarborg wordt een website daadwerkelijk gecontroleerd door juristen en ontvang je gratis of met korting marketing rapportages.

Mocht de prijs van het Thuiswinkel waarborg te hoog liggen, dan gaat mijn advies uit naar "Webshop Keurmerk".

Dit keurmerk is niet zo populair als Thuiswinkel Waarborg, maar staat wel veel beter dan het "mkb OK" keurmerk.

Het mkb OK keurmerk wordt afgeraden, aangezien dit keurmerk voor alle websites geld en niet alleen voor webshops. Daarnaast gaan zij niet actief controleren en kan in principe iedereen een keurmerk krijgen.

#### **Wetten en regels**

Geadviseerd word de wet te hanteren. In de bijlage zit een compleet overzicht van de belangrijkste wetten en regels. Daarnaast is het zeer slim om de algemene voorwaarden bij de Kamer van Koophandel te deponeren. Dit kost slechts 18 euro per jaar. Zo ben je er van verzekerd dat de klant altijd de mogelijkheid heeft gehad om ze in te zien. Dit voorkomt op voorhand discussies. Aangezien de Kamer van Koophandel de algemene voorwaarden niet controleert, is het zeer raadzaam om dit te laten doen door een jurist. Wanneer er een geschil voorkomt kan je maar beter zeker weten dat je in je recht staat.

# **Concept- en productontwikkelingen**

#### **Concept- en/of projectvoorstellen op basis van onderzoeksresultaten**

#### **Nieuwe website, bezoekerskant**

Er wordt een geheel nieuwe webshop gebouwd. In tegenstelling tot de bestaande webshops van iGarden wordt er nu gekozen voor één compleet op zichzelf staande webshop. Alle product categorieën kunnen hier worden ondergebracht. Om de shop zo flexibel mogelijk te houden is het mogelijk om zelf de categorieën en de subcategorieën toe te voegen of te verwijderen.

Veel bezoekers komen de webshop binnen via een zoekmachine en 'landen' vervolgens niet de homepage, maar op een dieper liggende pagina, zoals een categorie of subcategorie pagina. Deze pagina's krijgen een uitstraling te volledig gericht is op de desbetreffende categorie. Je zal ook alleen maar producten van deze categorie vinden.

Veel bezoekers zijn oriënterende bezoekers en weten nog niet precies wat ze willen kopen. Voor hen wordt de home- en de categorie pagina klaar gezet met handige advertenties en snelkoppelingen. Op deze manier wordt de bezoeker begeleid naar precies dat wat ze zoeken. Bezoekers die weten waar ze naar op zoek zijn kunnen gebruik maken van het structurele menu of de zoekfunctie. De inhoud op diverse pagina's zullen bestaan uit overeenkomende inhoud waar naar gezocht is.

#### **Registreren van bezoekers**

Op de huidige webshops is er geen structurele informatie beschikbaar over de klanten van iGarden. Dit komt doordat alle klanten één op één gekoppeld zijn aan de bestelling. Het is dus niet af te lezen of een klant al vaker een bestelling heeft geplaatst.

In het nieuwe systeem moeten een klant verplicht zijn gegevens doorgeven. Deze zijn al nodig voor het versturen van de producten naar de juiste locatie. De gegevens van de klant worden los van de bestelling opgeslagen. Hierdoor is het mogelijk om klanten onder één naam, meerdere bestellingen te laten plaatsen. De klant maakt automatisch een account aan, wanneer er iets wordt besteld. Met dit account kan de klant inloggen op de website en alle gemaakte bestellingen inzien.

#### **Het beheersysteem (CMS)**

Momenteel kan iGarden niet veel meer wijzigen dan alleen de product info. Bij de nieuwe webshop wordt het voor iGarden mogelijk om alle inhoud zelfstandig aan te passen door middel van het CMS. Het CMS krijgt per onderdeel een eigen hoofdstuk. Een onderdeel is onder andere producten, categorieën, klanten en bestellingen. Zo 'n hoofdstuk bestaat uit een lijst, met een korte samenvatting van de inhoud. Wanneer er een item geselecteerd wordt, verschijnt er aan de andere kant alle informatie die hierbij hoort. Denk hierbij aan de naam, omschrijving etc..

Doordat gebruikers moeten inloggen is het goed bij te houden wie wat aan het doen is. Zo moet het mogelijk zijn om bij wijzigingen vast te leggen: wie het heeft gedaan en wanneer dat is gebeurd. Zo kunnen er binnen iGarden misverstanden worden voorkomen.

#### **Zoekmachine (Google) optimalisatie**

Bezoekers komen vanzelf op je website, wanneer je hoog staat in de zoek-resultaten. Om dit mogelijk te maken wordt de nieuwe webshop helemaal geoptimaliseerd voor zoekmachines / Google. iGarden is in staat zelf lan-dingspagina's aan te maken. Vanaf een landingspagina kan de bezoeker de website binnentreden. Ook moet bestaande content zoals producten en categorieën worden geoptimaliseerd. Het moet mogelijk zijn om dynamische url's, titels en pagina omschrijvingen toe te voegen.

### **Definitieve keuze product / concept en verantwoording**

#### **Programmeertaal: PHP**

Voor dit project heb ik gekozen om de programmeertaal PHP te gebruiken. PHP staat voor Hypertext Processor en is uitermate geschikt om dynamische pagina's mee te ontwikkelen. Daarnaast heb ik voorheen altijd gewerkt met PHP en is mijn PHP kennis ver gevorderd. PHP is platform onafhankelijk en kan vanaf iedere machine worden geprogrammeerd.

#### **Webshop vanaf scratch**

Bij de ontwikkeling van deze webshop heb ik gekozen voor het ontwikkelen van een webshop vanaf scratch en niet voor het ombouwen van een bestaande webshop. Beide opties hebben voor- en nadelen. Een bestaande webshop zoals OsCommerce of PrestaShop of Magento heeft de gehele basis voor een goed werkende webshop al staan. Maar be-schikte niet over een heel aantal wenselijke en vereiste functies voor in de nieuwe webshop. Zoals onder andere het beheren van admin gebruikers, verschillende soorten BTW en het beheren van diverse trechters per productcategorie. Om de extra functionaliteit toe te voegen zou ik eerst zelf tijd moeten investeren in het systeem en de werking. Een voordeel is dat er al veel fouten uitgehaald en verbeterd zijn.

Het nadeel van het beginnen met een eigen systeem voor een webshop is het uitzoeken van alle benodigde functies en wetten en regels die verplicht zijn bij een webshop. Wellicht had het tijd gespaard als basis afkomende was geweest van een open source webshop. Het grote voordeel van deze manier is alle kennis die ik heb in het systeem. Ik weet tot in detail hoe alles werkt en kan zo snel inspringen bij wijzigingen. Het maken van een nieuwe, maatwerk module kost op deze manier niet zoveel tijd als bij de ontwikkeling van een bestaand systeem, waar de ins en outs niet niet van bekend zijn. Daarnaast wordt de basis van een eigen ontwikkeld CMS gebruikt, het Zoso CMS. Op deze manier kan ik

het eigen Zoso CMS verbeteren en uitbreiden en investeer ik direct in mijn eigen software.

Deze webshop is ontwikkeld naar de wensen en eisen van iGarden maar zal ook dienen als product wat door Zoso verder ontwikkeld en verkocht kan worden. Zo is er rekening gehouden met het feit dat andere klanten, naast iGarden, een geheel andere layout willen hebben. De code staat helemaal gescheiden van de opmaak. Nu kunnen we de layout in relatief weinig tijd compleet aanpassen.

Het gebruik van een bestaande, open source webshop, had bij de aanvang van het project waarschijnlijk veel tijd gespaard. Doordat de webshop nu wordt ontwikkeld zonder bestaand framework kunnen nieuwe modules snel worden geïmplementeerd en wordt er direct geïnvesteerd in het bestaande Zoso CMS.

#### **Realisatie/implementatie**

Tijdens de realisatie van de webshop zijn alle ingevoerde producten van de vorige webshops omgezet en klaargemaakt voor de nieuwe. De product informatie moet per product nog worden uitgebreid en worden aangevuld. Dit is beter voor de uitstraling en komt helemaal ten goede voor de zoekmachine optimalisatie. Na omzetting zijn alle producten met naam, omschrijving en afbeelding reeds ingevuld.

Vanaf dit moment is iGarden bezig gegaan met het nalopen van alle, 2600+, producten. Het grootste probleem na de realisatie, zijn de

eerder geplaatste bestellingen. Deze worden niet mee genomen naar het nieuwe systeem omdat dit technisch gezien niet mogelijk is. Het oude systeem laat dit niet toe. Hierdoor zal het oude systeem online gehouden worden en zal er de mogelijkheid blijven om oude bestellingen in te zien.

#### **Toelichting op concept**

Doel van dit project was naast het neerzetten van een webshop voor iGarden ook het neerzetten van twee producten die ik kan gebruiken bij mijn eigen onderneming, Zoso. Het CMS is zo ontwikkeld dat het niet afhankelijk is van de website die er aan is gekoppeld. Dit heeft als voordeel dat de kern van het CMS aan iedere andere website / webshop gekoppeld kan worden. Dit scheelt enorm veel tijd bij de realisatie van nieuwe websites. Zaak is nu om het CMS constant te blijven verbeteren en uit te breiden. Intussen heeft iGarden al enige tijd kunnen werken met het systeem en tot nu toe zijn ze daar erg tevreden over.

Het tweede deel wat gebruikt gaat worden bij Zoso is de webshop zelf. Doordat de code helemaal los staat van het uiterlijk van de webshop kan er zeer eenvoudig een nieuw uiterlijk aan gekoppeld worden. De kern is hetzelfde: de webshop blijft doen wat hij moet doen. Alleen nu is het mogelijk om de webshop voor een andere klant op te maken zonder dat er twee identieke webshops ontstaan. Dit is één van de kernpunten waar Zoso voor staat: Een uniek ontwerp.

# iGarden

Registreren - Inloggen

Account - Bestel stans - Klantenservice

**LEMAX** assortiment'

▶ Meer Info

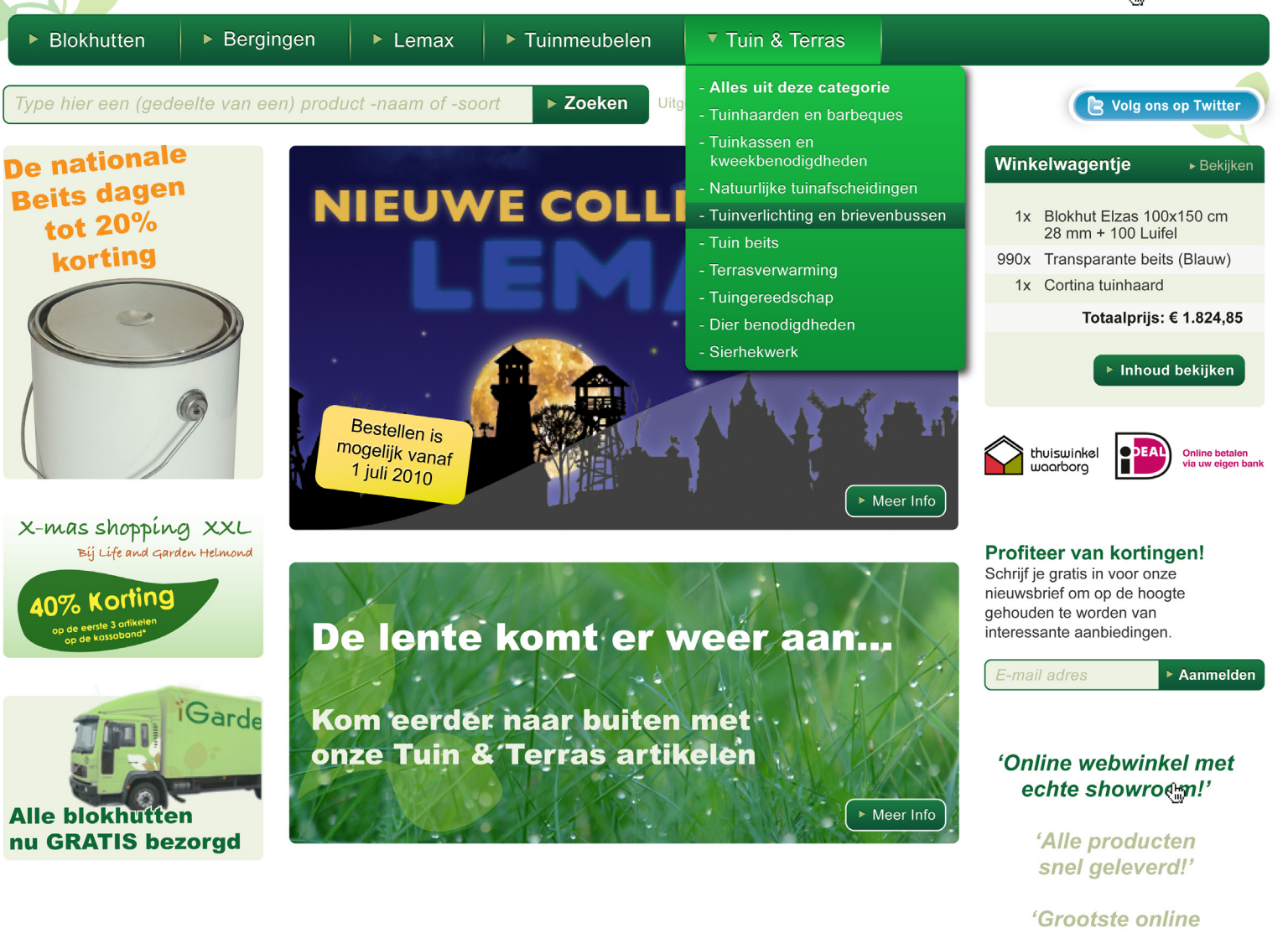

#### **Meest bekeken producten**

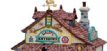

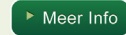

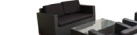

**Product aanraders** 

# **Traject beschrijving**

#### **Hoe ben ik begonnen?**

Bij de aanvang ben ik als eerste begonnen met analyses en onderzoek. Hierbij heb ik gekeken en vergeleken met andere webshops. Ik heb een goed beeld gekregen over de indeling en kan goed begrijpen waarom bepaalde dingen werken, maar ook waarom niet. Deze analyses hebben mij veel verassende resultaten gegeven. Voorgaand begon ik altijd met het plaatsen van producten op de voorpagina terwijl dit door geen enkele webshop wordt gedaan. Er staan wel aanraders maar het bevat voornamelijk advertenties naar andere gedeeltes van een website.

Na de analyses ben ik begonnen met het uittekenen van benodigde database. Alle functies zijn bepaald en nagelopen. De hele database structuur is opgemaakt in FileMaker Pro Advanced 9. ik heb dit programma gebruikt om een visueel beeld van de database te krijgen. Op deze manier kon ik goed controleren of alle verbindingen en sleutels juist waren gelegd. De database is later nog regelmatig aangepast bij het toevoegen van nieuwe functionaliteit.

Door de grote hoeveelheid producten die er aanwezig zijn, was het noodzaak dat er niet op het allerlaatste moment pas producten konden worden toegevoegd en worden aangepast. Hierdoor ben ik eerste begonnen met de ontwikkeling van het CMS. Het CMS is vooral uit functies opgebouwd zodat het flexibel en op meerdere plaatsen inzetbaar is.

Met iGarden is afgesproken dat zij snel toegang zouden krijgen tot het CMS zodat er begonnen kon worden met invoeren. Later zouden meer functies beschikbaar komen en zouden de producten visueel te zien zijn op de website.

Nadat het eerste gedeelte van het CMS opgeleverd was, ben ik begonnen met de visueel uiterlijk van de webshop. Hierbij heb ik rekening gehouden met de elementen de uit de analyses naar voren kwamen. Voor alle pagina's heb ik in Adobe Illustrator een screenshot uitgewerkt zodat ik straks met alle elementen rekening kan houden. Door deze uitwerkingen kreeg ik steeds een beter idee over hoe de webshop er uit zou komen te zien. Alle screenshots zijn door iGarden bekeken, met mij besproken en waar nodig aangepast.

Intussen ben ik naar de terugkomdag op school geweest. Hier heb ik met dhr. Jan Oonk gesproken over de website. Hij heeft mij toen aangeraden om de website te programmeren door middel van OOP, object georiënteerd programmeren en de code in zijn geheel te scheiden van de opmaak. Dit ben ik vervolgens gaan uitzoeken. Bij het realiseren van de voorkant van de webshop heb ik gebruik gemaakt van Power Template. Een PHP class waarbij het mogelijk is om de code en opmaak geheel te scheiden. Dit levert veel nettere code op en is veel overzichtelijker. Het invullen van de juiste code op de juiste plek gaat

nu veel makkelijker. In de toekomst zal ik alle projecten op deze manier gaan programmeren. Ook voor mensen zonder kennis van PHP kunnen op deze manier een website aanpassen of klaarzetten.

Na het neerzetten van de basis opmaak is het werk een beetje in elkaar overgelopen. Ik heb nu om en om gewerkt. Een extra functionaliteit in het CMS en vervolgens de uitwerking aan de voorkant van de website.

#### **Welke drempels?**

De grootste drempel die ik ben tegen gekomen in de onderschatting in tijd. Ik heb met het hele project een echt goed product willen neerzetten. Met alle functies en opties. Doordat ik heel nauwkeurig te werk ben gegaan heeft het veel extra tijd gekost. Om alles af te krijgen heb ik erg hard moeten doorwerken waardoor er veel minder tijd is over gebleven voor andere dingen, klanten, binnen Zoso. Ik heb de keuze gemaakt om me zelf nu vooral te richten op de nieuwe webshop van iGarden, zodat deze op tijd klaar kan zijn. Tegen het einde wilde ik me wat meer gaan richten op Zoso en de aanpak hiervan.

Een andere drempel is de verslag legging die ik heb moeten doen. Wanneer ik ergens heel erg op gefocust ben, heb ik heel erg weinig tijd voor andere dingen. Vooral wanneer ik zelf vind dat deze minder belangrijk zijn.

# **Reflectie**

#### **Terugblik**

Het project is voorspoedig gelopen, maar in de toekomst moet ik een beter tijdspad maken en meer rekening houden met onverwachte toevoegingen. Ondanks de stres die me dat heeft opgeleverd ben ik zeer tevreden met het eind resultaat. De webshop en het CMS moet nu helemaal gestript en klaar gemaakt worden als standaard zodat het dadelijk heel makkelijk op nieuw te gebruiken is voor andere klanten.

Aan het begin van het project heb ik rekening gehouden met 20 weken stage. Nu aan het eind dringt het pas tot me door dat er nooit 20 weken aan het project besteed kunnen worden. Er gaan al 3 weken af vanwege het inleveren van deze scriptie en voorbereiden voor de presentatie. Daarnaast is er de tijd die je moet besteden aan het maken van de scriptie en andere documenten. Dit houd al gauw in dat er 4 weken aan het einde van de stage verdwijnen. Hier had ik meer rekening mee moeten houden.

In deze tijd tijdens mijn stage heb ik door gebrek aan tijd minder kunnen investeren in andere klanten. Waar ik wel veel mee bezig ben geweest is de ontwikkeling van een nieuwe website voor Zoso. Ook deze is helemaal geoptimaliseerd voor Google en doorstroming van de bezoekers op de site. Alles wordt precies bijgehouden door middel van Google Analytics. Ondanks dat ik als Zoso niet veel gewerkt heb voor andere

klanten ben ik toch een heel stuk vooruitgegaan qua inhoud. Het is helemaal duidelijk waar Zoso naar toe wil en hoe we dat gaan bereiken. Meer over de inhoud en toekomst van Zoso zal ik tijdens de presentatie vertellen. Ik zal dan ingaan over de stand van zaken op dit moment. Tevens zal ik de producten, met deze webshop in het bijzonder, verder toelichten en tonen.

#### **Aanbevelingen voor de toekomst**

In de toekomst moet ik een betere planning maken voor alle onderdelen die gedaan moeten worden. Doordat alles opnieuw gemaakt moest worden, heb ik hier meer tijd aan besteed als wat ik in eerste instantie in gedachte had. Daarnaast had ik meer rekening moeten houden met de tijd die ik kwijt ben aan het schrijven van de scriptie en het inleveren van alle opdrachten.

#### **Evaluatie verwachtingen theorie en praktijk**

Voordat ik aan deze opdracht begon heb ik gezegd dat er een omzetgroei van 20% na één jaar haalbaar moet zijn, puur door de ontwikkeling van een nieuwe website. Intussen zijn we hard bezig met het invullen van de website, maar tevens de inrichting van iGarden: personeel en werkwijze. Daarnaast ben ik me gaan concentreren op Google Adwords (kosten besparend) en Google Analytics waardoor we efficiënter met de bezoekers omgaan.

Door al deze wijzigingen is de gedachte van een omzet groei van 20% na één jaar aangepast. Er is nu een verwachting, teven een streven, om een omzetgroei van 100% te bereiken in 2010 ten opzichte van 2009.

Om dit haalbaar te maken zal er meer worden geïnvesteerd in personeel, kantoor en Zoso.

### **Conclusies en aanbevelingen**

#### **Conclusies**

iGarden, een webshop met voornamelijk tuinartikelen, laat een nieuwe webshop opzetten. Volledig geoptimaliseerd voor Google en de doorstroom van bezoekers. Hiermee is het doel gesteld om een omzet groei van 100% in 2011 te genereren ten opzichte van 2009.

Het huidige admin / cms gedeelte bevatte te weinig functies en had te veel beperkingen. Deze functies zijn uitgebreid in zowel aantal als mogelijkheden. Hierdoor is het voor iGarden mogelijk om eigenhandig de webshop te onderhouden en aan te passen zonder tussenkomst van een externe partij.

Bezoekers van de website dienen geleid te worden van pagina naar pagina. Wanneer dit niet gebeurd zal de bezoeker vertrekken en loop je een kans op verkoop / conversie mis. Om dit te voorkomen bevatten de verschillende pagina's de juiste elementen. Deze elementen helpen de bezoeker het juiste product te vinden zonder dat ze zelf al precies weten waar ze naar op zoek zijn of enigszins bekend moeten zijn met de navigatie logica van de webshop.

Veiligheid op internet komt steeds vaker in het nieuws en wordt steeds belangrijker voor het vertrouwen wat klanten hebben je webshop. Om dit vertrouwen te kweken wordt er gebruik gemaakt van een aantal zich-

tbare en onzichtbare beveiligingstechnieken. De klant neemt dit waar, waardoor bestellingen makkelijker geplaatst zullen worden. iGarden is zelf verantwoordelijk voor het plaatsen van de juiste teksten en uitleg om de klant gerust te stellen.

Om het meeste uit de Google Adwords advertenties te halen dienen deze op een bepaalde manier te worden opgebouwd. Een Adwords advertentie moet specifiek zijn. Gericht op een product of product groepje en niet op de hele website of een grote categorie. Wanneer de bezoeker op een advertentie klikt dient hij te worden opgevangen door de juiste pagina te laten zien. Vanuit deze pagina moet de bezoeker verder kunnen navigeren door de website.

#### **Aanbevelingen**

Om de webshop goed te laten draaien en steeds een omzet stijging te genereren is het noodzakelijk dat de activiteiten en trends van de bezoekers nauwlettend worden gevolgd. Aan de hand van deze resultaten is het mogelijk om wijzigingen door te voeren wat resulteert in een hogere conversie ratio.

Adverteren kost veel geld. Deze webshop is geoptimaliseerd om door Google gevonden te worden en hoog in de resultaten te eindigen. Des-ondanks is het noodzakelijk om zelf te zorgen voor een goede

inhoud van de verschillende pagina's. Goede inhoud zorgt voor een goede plaats bij de zoekresultaten. Vervolgens is het belangrijk om een bezoeker die via die pagina binnenkomt te begeleiden naar je producten. Op deze manier verlaten zij de pagina minder snel en worden de producten eerder verkocht.

### **Evaluatie**

Het hele project heb ik gemaakt vanaf mijn eigen werkplek in Geldrop waar ik met mijn bedrijf Zoso zit. Bij aanvang was ik super enthousiast over deze opdracht. Vooral omdat ik niet meer tevreden ben over de bestaande websites van iGarden. Dit was de ultieme kans om één hele goede website te maken welke ik vervolgens ook kan gebruiken als product voor Zoso.

Vanwege mijn enthousiasme heb ik veel te veel willen doen waardoor ik met heel veel werk werd opgezadeld. Dit zorgde voor een grote tijddruk. Uiteindelijk zijn er wat modules afgevallen die niet noodzakelijk waren. Samen met iGarden is afgesproken dat ik na deze stage voor een aantal uur per week kan doorwerken aan de onderhoud en verbeteringen voor de webshop. Pas na live gaan kunnen we kijken hoe de bezoekers reageren. Dit gaan we dan ook uitgebreid monitoren en, waar nodig, aanpassen.

iGarden is intern ook veel veranderd. Er is een kantoor uitbreiding (verdubbeling) geweest, extra personeel aangenomen en een telefooncentrale aangeschaft. Bij al deze wijzigingen heb ik mijn inzicht en mening gegeven. Maar dit heeft ook extra dagen van mijn tijd gekost. Desondanks hebben deze wijzigingen nu al verbetring opgeleverd.

# **Nawoord en dankwoord**

Ik ben met alle plezier aan deze stage begonnen en heb het altijd als uitdaging gezien. Nu, aan het einde van het proces, heb ik helemaal geen zin om hiermee te gaan stoppen. Gelukkig gaat dat ook niet gebeuren aangezien Zoso zich nu moet gaan bewijzen.

Ik ben Bas van der Velden zeer dankbaar voor deze kans die het mij mogelijk heeft gemaakt om een mega opdracht uit te voeren binnen mijn eigen bedrijf. En ik ben er van overtuigd dat wij nog lang niet van elkaar af zullen zijn en we heb kleurrijke toekomst tegenmoet gaan, zowel iGarden als Zoso.

Ook wil ik Ben Veld en Herbert Veenstra bedanken voor het monitoren van mijn voortgang en het geven van feedback. Tevens wil ik Jan Oonk bedanken voor het advies met betrekking tot OOP. Dit heeft er voor gezorgd dat ik mijn code 100% gescheiden houd van de opmaak. Dit is een toepassing die ik in de toekomst bij iedere website ga gebruiken.

# **Literatuurlijst**

#### **Boeken**

- Keller, dr. ir. W.J., Leer, Ir. P.M. de, Slotema, Drs. R.W.: E-commerce. De architectuur achter de webwinkel, 1e druk, Hentenaar Boek, Nieuwegein 2001
- • Smashing Media, The Smashing Book, 1e druk, DE Druck Europa GmbH, Germany 2009
- • Vlug, Vlug: Een eigen webwinkel voor Dummies, 2e druk, Pearson Education, Amsterdam 2006

### **Websites**

- MKB Servicedesk, www.mkbservicedesk.nl
- • Business Compleet, www.businesscompleet.nl
- • Kamer van Koophandel, www.kvk.nl
- • Overheid, www.overheid.nl
- • Thuiswinkel.org, www.thuiswinkel.org
- • Stichting Webshop Keurmerk, www.keurmerk.info
- • mbk OK, www.mkbok.nl
- • Wikipedia, www.wikipedia.nl
- • Media Act internet en marketing bureau (www.mediact.nl)
- • Marketingfacts (www.marketingfacts.nl)
- Google Adwords instructie films, Google Inc. (www.youtube.com)

### **Overige bronnen**

- Cursus: SEA, Yellow Online Website Marketing (www.yellow-online.nl)
- • Document: Praktisch handboek Google Adwords, Yellow Online (www.yellow-online.nl)
- Document: Laat uw bedrijf groeien met AdWords, Google Inc. (http://adwords.google.com)
- Document: Google's Search Engine Optimization Starters Guide, Google Inc. (www.google.com)

# **Bijlagen**

Op de meegeleverde CD-ROM vindt u de bijlagen die gedurende stage periode zijn gemaakt. U vindt daar de volgende documenten:

- • Plan van Aanpak
- • Onderzoek Elementen koopgedrag
- • Onderzoek Functies beheer gedeelte
- • Onderzoek Opbouw online advertenties
- • Onderzoek Wetten en regels